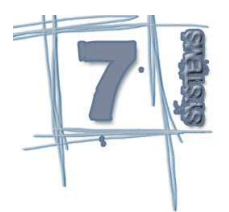

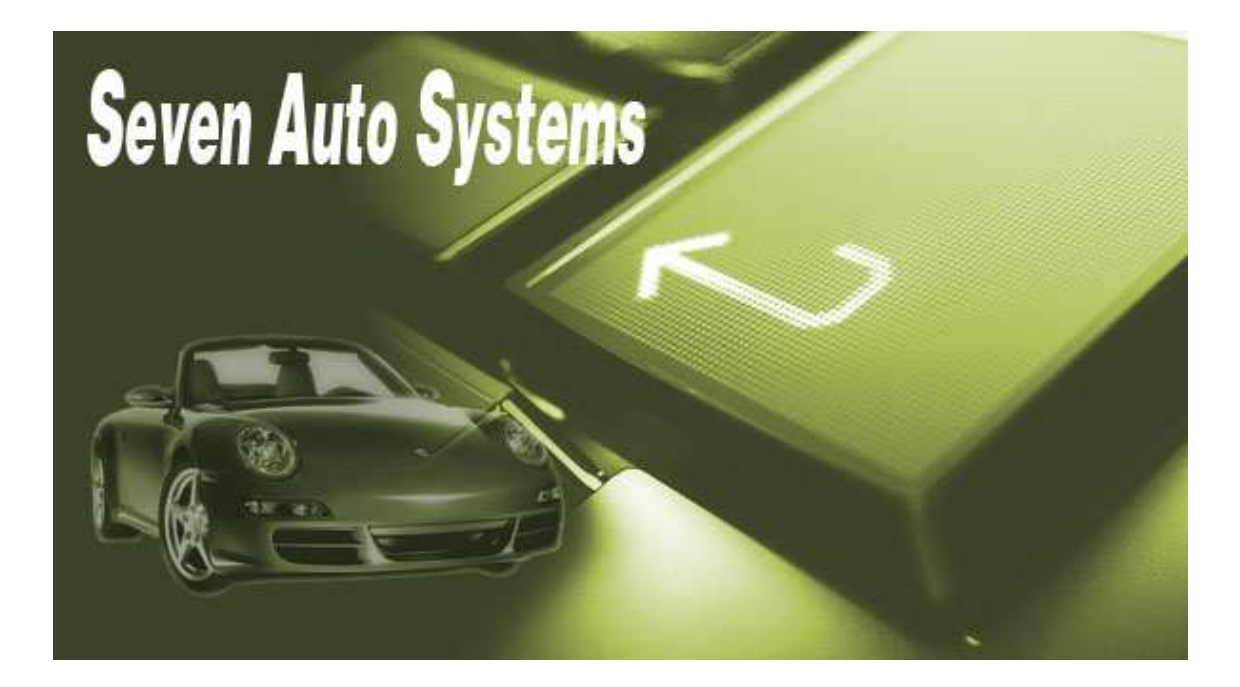

# Seven Auto Systems 1.0

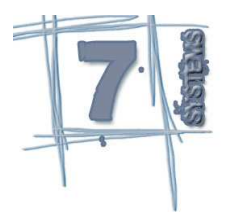

# Indice

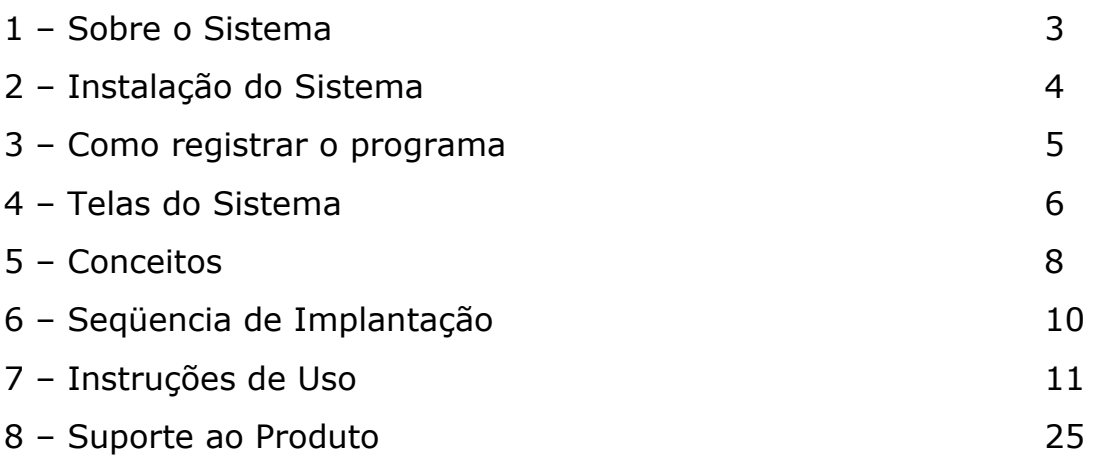

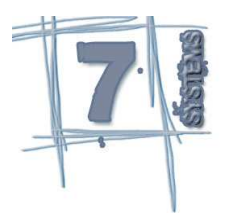

1- Sobre o Sistema

Em meio as dificuldades encontradas nos processos manuais de atendimento que um revendedor de automóveis utiliza, é uma ameaça constante para proprietários de revendedoras de automóveis. Em um mercado onde a concorrência está sempre um passo à frente, é necessário que o empresário mantenha-se atualizado, principalmente com tecnologias que lhe dê suporte, para que ele possa manter-se estável durante a vida útil de sua empresa.

O SAS (Seven Auto Systems) é um sistema que dispôem de um controle dos Veículos existentes no patío da loja bem como seus eventuais gastos e também proporciona o calculo do valor de venda do veículo de acordo com a necessidade do gestor da revenda.

O Sistema propõe-se:

- Automatizar a procura de carros no pátio, pelas características do veículo ou placa;
- Controlar gastos de manutenção nos veículos adquiridos para venda;
- Controlar gastos referentes consertos em carros vendidos dentro período de garantia;
- Cadastrar interesses de compra de veículos;
- Gerar estatísticas de compra e venda de veículos;
- Integração do estoque entre outras revendas do mesmo grupo.

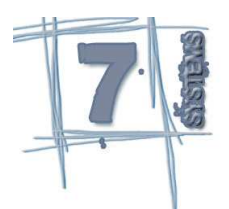

### 2- Instalação do Sistema

Ao receber o instalador do sistema, o usuário deverá executar o arquivo. Para os computadores com sistema operacional igual ou superior ao windows 98, no momento da instalação, o usuário local deverá estar com o perfil de Administrador do sistema.

O programa poderá ser instalado em qualquer unidade de Disco rígido ou até mesmo em um Pen-Driver.

Para efetuar a instalação do sistema, sugere-se um computador com no mínimo 50 megas de Disco e 128 MB de Ram.

Para que ocorra acesso de outras estações via rede ao servidor, sugere-se o mapeamento de uma unidade na estação Cliente e a criação de um Atalho para a abertura do sistema.

O usuário Administrador para o primeiro acesso é **Admin** e a senha é **Admin**.

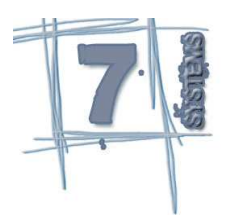

### 3- Como registrar o programa

Este sistema contem um arquivo de licença de uso ao aplicativo. Caso você instale este sistema sem a presença de um vendedor do sistema, o sistema apresentará a seguinte mensagem:

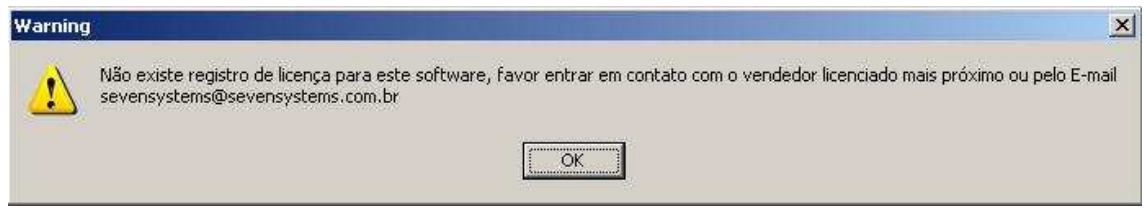

envie um e-mail para sevensystems@sevensystems.com.br com os seguintes dados:

- Nome da empresa ou da pessoa responsável \*
- CPF ou CNPJ\*
- Site
- E-mail para contato\*

\*Estas informações são requisitos básicos para liberação de uma licença.

Uma licença de demonstração tem a duração de 30 dias, caso seja feito a aquisição de uma licença de uso, a licença será enviada com a duração de 6 meses para garantir que o sistema sejá atualizado periódicamente, ou se a aquisição seja feito por aluguel, a licença será enviada mensalmente. Poderá ser enviado licença com prazo diferenciado, caso haja uma negociação direta entre o cliente e o distribuidor do sistema.

 Se expirar o prazo de utilização do sistema, o sistema irá informar ao usuário que entre em contato com o distribuidor ou vendedor para que seja emitido um novo registro de uso.

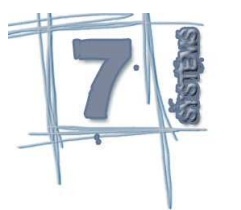

### 4- Telas do Sistema

#### Arquivo

**Conectar Desconectar**  Alterar Senha Parâmetros do Sistema Sair

#### **Cadastro**

Administração

Local

Usuário

Tabela de Ajuste de Veículo

**Característica** 

Característica do Veículo

Cidade

**Cliente** 

**Cor** 

**Combustível** 

Estado

Financiamento

Garantia

Interesse

Marca

Modelo

Veículo

Reserva

Tipos de Veículo

#### Lançamentos

Manutenção

Movimentação do Veículo

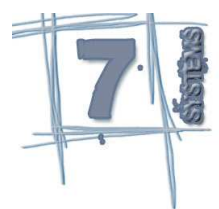

### Processos

 Ajustes de Valores Baixa de Veículos

#### **Consultas**

Característica do Veículo

**Clientes** 

Curva ABC

Ficha de Manutenção

Garantia do Veículo

Local

Reserva

Veículos em Estoque

Veículos já Negociados

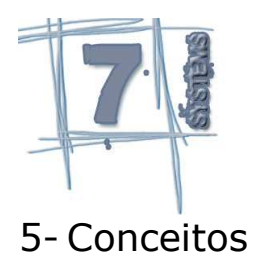

A imagem abaixo demostra a tela principal do sistema.

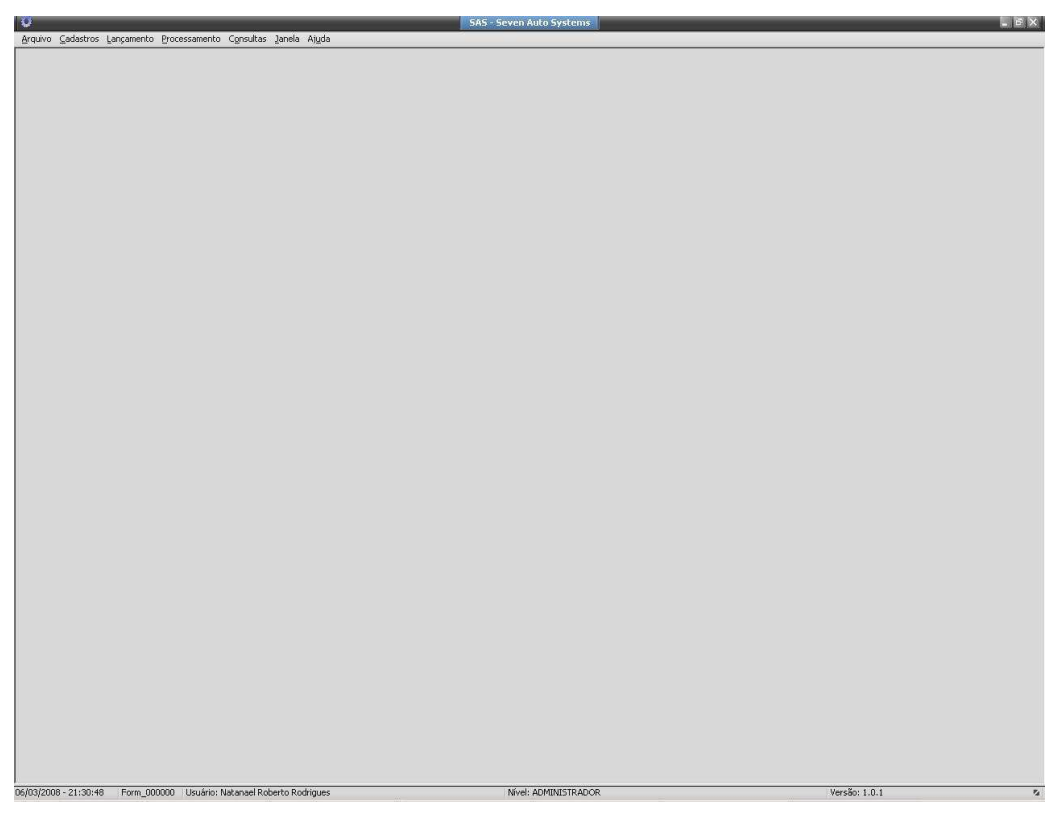

Toda tela de cadastro conterá os seguintes botões:

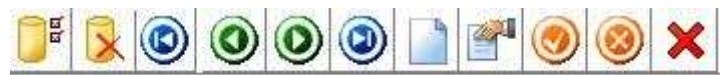

Primeiro Botão: Serve para Carregar todos os dados do cadatro na tela. Segundo Botão: Serve para Fechar a consulta atual que está na tela. Terceiro Botão Serve para posicionar o primeiro registro. Quarto Botão: Serve para posicionar para o registro anterior. Quinto Botão: Serve para posicionar para o próximo registro. Sexto Botão: Serve para Incluir um novo registro. Sétimo Botão: Serve para Alterar um registro existente. Oitavo Botão: Serve para Salvar o registro incluso ou alterado. Nono Botão: Serve para Cancelar o registro incluso ou alterado. Décimo Botão: Serve para Excluir o registro atual.

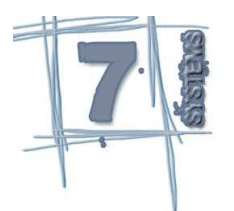

 Toda tela do sistema possui no rodapé o nome da tela para facilitar a identificação dela e também um Help do campo em foco como exemplificado abaixo:

 Caso o usuário deseja desativar o registro para que não apareca em consultas ou até mesmo em relatórios, existe em toda tela de cadastro um campo chamado "Ativo?". Todo registro incluso como novo, já vem com este campo ativado, caso queira oculpar este registro, basta somente clicar nele deixando sem a seleção do mesmo.

Nas telas de cadastros, processamento e consulas existem campos onde o título está em negrito, isto significa que estes campos são campos de preenchimento obrigatórios, isto é, não será possível incluir, alterar, pesquisar um registro caso estes campos estejam em branco.

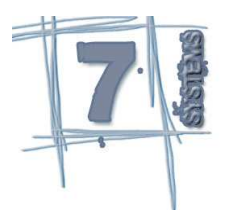

# 6- Seqüencia de Implantação

Para que a loja possa ter base na qual possa pesquisar um veículo, sugerese a seguinte sequencia inicial de cadastro. Os demais cadastros são opcinais de acordo com a regra de negócio da loja.

- 6.1 Parâmetros do Sistema (Opcional)
- 6.2 Usuários
- 6.3 Estados
- 6.4 Cidades
- 6.5 Locais
- 6.6 Características
- 6.7 Combustível
- 6.8 Cores
- 6.9 Marcas
- 6.10 Modelos
- 6.11 Tipos de Veículos
- 6.12 Veículos
- 6.13 Caracteísticas do Veículo

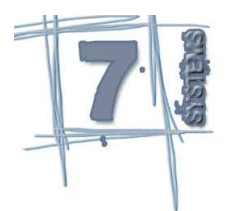

### 7- Instruções de Uso

Antes de tudo, a equipe Seven Systems agradece a prefência na utilização do sistema, e se coloca a disposição para que, caso apareça qualquer necessidade de controle não atendido no sistema, venhamos estudar a viabilidade de implementarmos no sistema. Toda necessidade pode nos ser envia por e-mail, e será analisado para implementação em versões posteriores.

Telas do sistema:

# Alteração de senha

#### **Caminho: Arquivo > Alterar Senha**

Esta tela tem por função a alteração da senha do usuário conectado. Para ter a senha validada corretamente, favor informar a Senha Atual, a Nova senha e repetir a nova senha para confirmação. Caso uma delas não seja informada, o Sistema não irá concluir o processo.

# Parâmetros do SAS

#### **Caminho: Arquivo > Parâmetros do Sistema**

Nesta tela estão relacionados os Parâmetros do sistema. Nela se tem os seguintes campos:

**Quantidade de dias para a reserva**: Neste campo precisa ser informado a quantidade de dias para uma reseva de veículo, caso o valor do campo seja "0" o sistema calculará padrão 10 dias.

**Código do Tipo do Veículo Padrão**: Ao alimentar este campo, toda vez que for cadastrado um novo Veículo, o Tipo do Veículo virá alimentado.

**Deseja ser informado de reserva?**: Este campo serve para que o usuário sejá avisado caso o Veículo esteja reservado quando efetuado uma consulta para o mesmo.

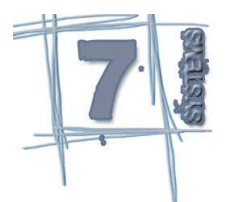

**Permite informar CNPJ zerado ou nulo?**: Este campo serve para que o usuário possa realizar um cadastro de clientes com CNPJ zerado ou nulo. Esta funcionalidade só será respeitada a partir do momento em que este campo for alterado.

**Quilometragem padrão para garantia**: Ao alimentar este campo, toda vez que for gerado uma nova garantia, o sistema irá calcular o tempo de garantia de acordo com o valor informado.

# Cadastro de Local

### **Caminho: Cadastro > Administração > Locais**

Esta tela tem por finalidade manter os dados cadastrais do Local. Os campos com descrição em negrito, são campos obrigatórios para cadastro. Nela se tem os seguintes campos:

**Descrição**: Informar a descrição que identifica a loja. **Endereço**: Informar o Endereço de localização da loja. **Número**: Informar o Número do endereço da loja. **Complemento**: Informar o complemento para localização da loja **Bairro**: Informar o Bairro da Loja. **CEP**: Informar o Cep da Loja. **Cidade**: Informar a Cidade de localização da loja. **Fone**: Informar o Telefone principal de contato com a loja. **Fax**: Informar o Fax da loja. **E-mail**: Informar o Endereço eletrônico da loja. **Site**: Informar o Website da loja. **Responsável**: Informar o Responsável pela loja. **Logo**: Informar a logo para a loja. **Ativo?**: Informar se o registro está ativo ou não para consulta.

# Cadastro de Usuários

### **Caminho: Cadastro > Administração > Usuários**

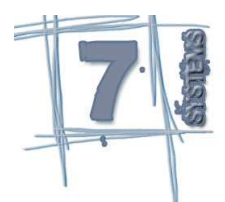

Esta tela tem por finalidade manter os dados cadastrais do Usuário. Os campos com descrição em negrito, são campos obrigatórios para cadastro. Nela se tem os seguintes campos:

**Código**: Informar o código do usuário, este é o código de identificação do usuário para acesso ao sistema.

**Nome**: Informar o nome completo do usuário que identifica ele no sistema. **Endereço**: Informar o Endereço residencial do usuário. **Fone**: Informar o Telefone de contato do usuário. **Celular**: Informar o número do celular de contato com o usuário. **CPF**: Informar o número de CPF para o usuário. **RG**: Informar o Registro Geral do usuário. **E-Mail**: Informar o endereço eletrônico do usuário no sistema. **Nível**: Informar o nível do usuário no sistema. **Loja**: Informar o código da loja do usuário no sistema. **Observações**: Informar o endereço eletrônico do usuário no sistema **Administrador?**: Informar se o usuário é administrador no sistema. **Ativo?**: Informar se o usuário está ativo para consulta no sistema.

# Cadastro de Tabelas de Ajuste de Veículos

# **Caminho: Cadastro > Administração > Tabela de Ajuste de Veículo**

Esta tela tem por finalidade manter os dados cadastrais das Tabelas de Ajuste dos Veículos. Os campos com descrição em negrito, são campos obrigatórios para cadastro. Nela se tem os seguintes campos:

**Marca**: Informar o código da marca do Veículo, este código servirá para filtrar os carros com esta marca no momento do ajuste.

**Modelo**: Informar o código do Modelo do Veículo, este código servirá para filtrar os Veículos com este modelo no momento do ajuste.

**Veículo**: Informar o código do Veículo, este código servirá para ajustar o valor de um determinado veículo no momento do ajuste.

**Data Início**: Informar a data inicial do ajuste.

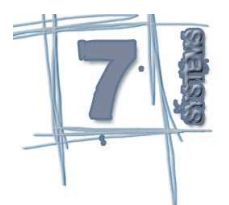

**Data Fim**: Informar a data final do ajuste.

**Tipo de ajuste**: Informar o Tipo de ajuste, poderá ser selecionado Acréscimo ou Desconto. Esta opção determinará se o Veículo terá um Acrescimo no valor ou Desconto.

**Forma de ajuste**: Informar a forma de ajuste, se o ajuste será por percentual ou por valor em moeda corrente.

**Valor de ajuste**: Informar o valor que será utilizado no momento do ajuste. **Ativo?**: Informar se o ajuste estará ativo para a realização do processo.

# Cadastro de Características

### **Caminho: Cadastro > Características**

Esta tela tem por finalidade manter os dados cadastrais das características do veículo. Os campos com descrição em negrito, são campos obrigatórios para cadastro. Nela se tem os seguintes campos:

**Descrição**: Informar a descrição da característica.

**Tipo**: Informar a tipo da característica. Este valor selecionado vai diferenciar quando for vinculado uma característica ao veículo.

**Valor padrão**: Informar valor padrão da característica. Este valor, quando selecionado na vinculação com o veículo, alimenta o valor automaticamente como sugestão.

**Ativo?**: Informar se a Caracteristica está ativa para consulta no sistema.

# Cadastro de Características do Veículo

### **Caminho: Cadastro > Características do Veículo**

Esta tela tem por finalidade manter os dados cadastrais das características do veículo vinculada a seu respectivo veículo. Os campos com descrição em negrito, são campos obrigatórios para cadastro. Nela se tem os seguintes campos:

**Veículo**: Informar o código do veículo.

**Característica**: Informar o código da característica para o veículo.

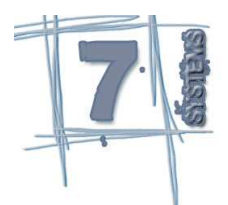

**Valor**: Informar o valor da característica para o veículo.

**Ativo?**: Informar se a Caracteristica está ativa para consulta no sistema.

# Cadastro de Cidades

### **Caminho: Cadastro > Cidades**

Esta tela tem por finalidade manter os dados cadastrais das Cidades. Os campos com descrição em negrito, são campos obrigatórios para cadastro. Nela se tem os seguintes campos:

**Descrição**: Informar a descrição da cidade.

**Estado**: Informar o código do estado referente a esta cidade.

**Ativo?**: Informar se a Cidade está ativa para consulta no sistema.

# Cadastro de Clientes

### **Caminho: Cadastro > Clientes**

Esta tela tem por finalidade manter os dados cadastrais dos Clientes. Os campos com descrição em negrito, são campos obrigatórios para cadastro. Nela se tem os seguintes campos:

**Descrição**: Informar a descrição do cliente.

**Razão Social**: Informar a Razão social do cliente.

**Atividade**: Informar o ramo de atividade em que o cliente atua.

**CNPJ/CPF**: Informar o CNPJ caso o cliente seja uma pessoa jurídica ou CPF caso o cliente seja uma pessoa física. Este campo será obrigatório se na tela de Parâmetros do sistema, o flag Permite CNPJ zerado ou nulo estiver desabilitado.

### **Pasta Geral**

**RG**: Informar o Número da RG caso o cliente seja uma pessoa física.

**Inscrição Estadual**: Informar o número da inscrição estadual caso o cliente sejá uma pessoa jurídica.

**Endereço**: Informar o nome da Rua onde o cliente reside.

**Número**: Informar o número do Estabelecimento ou casa do cliente.

**Complemento**: Informar o complemento para localização do cliente.

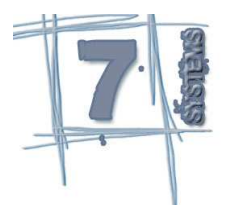

**CEP**: Informar o CEP do cliente.

**Cidade**: Informar o código da cidade do cliente.

**Aniversário**: Informar a data de Fundação ou data de nascimento do cliente.

**CNH**: Informar o número da Carteira Nacional de Habilitação do cliente caso seja uma pessoa fisica.

**Razão Social**: Informar a Razão social do cliente.

**Sexo**: Informar o sexo do cliente caso seja uma pessoa fisica.

**Observações**: Informar as observações complementares do cliente.

**Ativo?**: Informar se o cliente está ativa para consulta no sistema.

#### **Pasta Contato**

**Fone**: Informar número do telefone do cliente. **Fax**: Informar o número do fax do cliente. **Site**: Informar o site do cliente. **Contato 1**: Informar o contato 1 no cliente. **Fone 1**: Informar o Fone de contato 1 do cliente. **E-mail 1**: Informar o Email de contato 1 do cliente. **Contato 2**: Informar o contato 2 no cliente. **Fone 2**: Informar o Fone de contato 2 do cliente. **E-mail 2**: Informar o Email de contato 2 do cliente.

# Cadastro de Cores

### **Caminho: Cadastro > Cores**

Esta tela tem por finalidade manter os dados cadastrais das Cores dos Veículos. Os campos com descrição em negrito, são campos obrigatórios para cadastro. Nela se tem os seguintes campos:

**Descrição**: Informar a descrição da Cor. **Metálica**: Informar se a cor é metálica ou cor básica. **Ativo?**: Informar se a Cor está ativa para consulta no sistema.

# Cadastro de Combustível

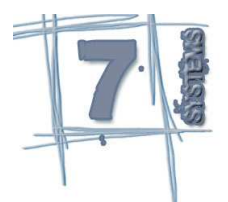

### **Caminho: Cadastro > Combustível**

Esta tela tem por finalidade manter os dados cadastrais dos Combustíveis dos Veículos. Os campos com descrição em negrito, são campos obrigatórios para cadastro. Nela se tem os seguintes campos:

**Descrição**: Informar a descrição do Combustível.

**Ativo?**: Informar se o combustível está ativo para consulta no sistema.

# Cadastro de Estados

#### **Caminho: Cadastro > Estados**

Esta tela tem por finalidade manter os dados cadastrais dos Estados. Os campos com descrição em negrito, são campos obrigatórios para cadastro. Nela se tem os seguintes campos:

**Descrição**: Informar a descrição do Estado. **Sigla**: Informar a Sigla do Estado. **País**: Informar o País do Estado.

**Ativo?**: Informar se o pais está ativo para consulta no sistema.

# Cadastro de Financiamento

### **Caminho: Cadastro > Financiamento**

Esta tela tem por finalidade manter os dados cadastrais dos bancos e suas taxas de financiamento dos veículos. Os campos com descrição em negrito, são campos obrigatórios para cadastro. Nela se tem os seguintes campos:

**Banco**: Informar o nome do banco.

**Quantidade de parcelas**: Informar a quantidade de financiamento.

**Taxa**: Informar a taxa utilizada para calculo das parcelas.

**Ativo?**: Informar se o banco está ativo para o calculo do financiamento.

Cadastro de Garantias

#### **Caminho: Cadastro > Garantias**

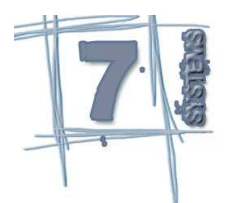

Esta tela tem por finalidade manter os dados cadastrais das Garantias fornecidas ao comercializar um veículo ou de uma manutenção fornecida a um veículo. Os campos com descrição em negrito, são campos obrigatórios para cadastro. Nela se tem os seguintes campos:

**Veículo**: Informar o código do veículo.

**Cliente**: Informar o código do cliente responsável pelo veículo.

**Tipo de Garantia**: Informar o tipo de garantia fornecido ao cliente.

**Data**: Informar a data de geração da garantia.

**Quilometragem**: Informar a quilometragem atual do veículo quando emitido a garantia.

**Observações**: Informar as obervações complementares a garantia do veículo

**Ativo?**: Informar se a garantia está ativo para consulta no sistema.

### Cadastro de Interesse

### **Caminho: Cadastro > Interesse**

Esta tela tem por finalidade manter os dados cadastrais de interesses de compra de veículos que não estão disponíveis no local. Os campos com descrição em negrito, são campos obrigatórios para cadastro. Nela se tem os seguintes campos:

**Cliente**: Informar a código do cliente interessado no veículo.

**Tipo de veículo**: Informar o código do tipo de veículo interessado.

**Marca**: Informar o código da marca do veículo interessado.

**Modelo**: Informar o código do modelo do veículo interessado.

**Ano**: Informar o ano de interesse do veículo.

**Combustível**: Informar o código do combustível do veículo.

**Cor**: Informar o código da cor de interesse do veículo.

**Quantidade de portas**: Informar o número de portas do veículo interessado.

**Valor**: Informar a faixa de valor do veículo de interesse.

**Ativo?**: Informar se o interesse está ativo para consulta no sistema.

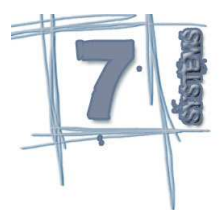

# Cadastro de Marcas

### **Caminho: Cadastro > Marcas**

Esta tela tem por finalidade manter os dados cadastrais das Marcas dos veículos. Os campos com descrição em negrito, são campos obrigatórios para cadastro. Nela se tem os seguintes campos:

**Descrição**: Informar a descrição da Marca.

**Sigla**: Informar a Sigla da Marca.

**Ativo?**: Informar se a Marca está ativa para consulta no sistema.

# Cadastro de Modelos

### **Caminho: Cadastro > Modelos**

Esta tela tem por finalidade manter os dados cadastrais dos Modelos dos veículos. Os campos com descrição em negrito, são campos obrigatórios para cadastro. Nela se tem os seguintes campos:

**Descrição**: Informar a descrição do modelo.

**Marca**: Informar o código da marca do veículo

**Ativo?**: Informar se o Modelo está ativo para consulta no sistema.

# Cadastro de Veículos

### **Caminho: Cadastro > Veículos**

Esta tela tem por finalidade manter os dados cadastrais Veículos, ela possui o botão copiar, onde pode-se criar um novo veículo a partir de um já existente. Os campos com descrição em negrito, são campos obrigatórios para cadastro. Na pasta Fotos do Veículo, poderá ser vinculado fotos do veículo ao seu cadastro.

Nesta tela se tem os seguintes campos:

**Placa**: Informar a placa do veículo

**Típo do veículo**: Informar o código do tipo de veículo. Se na tela de parâmetros do sistema estiver alimentado o campo código do Tipo de veículo padrão, este campo virá preenchido automaticamente quando for incluir um novo veículo.

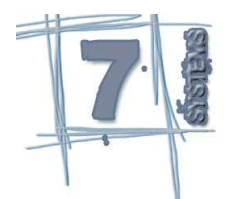

**Ano Fabricação:** Informar o ano de fabricação do veículo. **Ano Modelo**: Informar o ano modelo do veículo. **Modelo**: Informar o código do modelo do veículo **Combustível**: Informar o código do combustível utilizado pelo veículo. **Cidade**: Informar o código da cidade do veículo. **Cliente:** Informar o código do último cliente do veículo. **Cor** Informar a cor do veículo. **Qtde Portas**: Informar a Qtde Portas no veículo. **Valor**: Informar o valor de compra do veículo. **Custo**: Informar o valor de custo do veículo para venda. **Data compra**: Informar a data de compra do veículo. **Data de venda**: Informar a data de venda do veículo. **Chassi**: Informar o número do Chassi do veículo. **Renavan**: Informar o renavan do veículo. **Observações**: Informar as observações complementares sobre o veículo. **Ativo?**: Informar se o Veículo está ativo para consulta no sistema.

# Cadastro de Reservas

### **Caminho: Cadastro > Reserva**

Esta tela tem por finalidade manter os dados cadastrais das reservas de veículos. Os campos com descrição em negrito, são campos obrigatórios para cadastro. Nela se tem os seguintes campos:

**Veículo**: Informar o código do veículo para a reserva.

**Cliente**: Informar o código do cliente interessado na reserva.

**Data de reserva**: Informar a data em que está sendo feito a reserva.

**Data limite da reserva**: Informar a data limite da reserva.

**Observações**: Informar as obervações complementares da reserva **Ativo?**: Informar se a reserva está ativa para consulta no sistema.

Cadastro de Tipos de veículo **Caminho: Cadastro > Tipos de Veículo** 

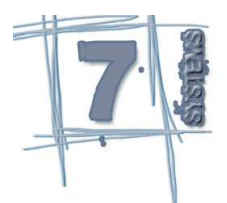

Esta tela tem por finalidade manter os dados cadastrais dos Tipos deveículos. Os campos com descrição em negrito, são campos obrigatórios para cadastro. Nela se tem os seguintes campos:

**Descrição**: Informar a descrição do Tipo de veíciulo.

**Ativo?**: Informar se o Tipo de veículo está ativo para consulta no sistema.

# Lançamento de Manutenção de Veículos

### **Caminho: Lançamento > Manutenção**

Esta tela tem por finalidade regitrar todos os lançamentos de manutenção nos veículos. Os campos com descrição em negrito, são campos obrigatórios para cadastro. Na pasta Geral se tem o detalhamento do problema e a solução na manutenção e se tem os seguintes campos:

#### **Pasta Geral**

**Veículo**: Informar o código do veículo.

**Sequencia**: Este campo informa a sequencia de cadastro de veículos por chegada no dia para manutenção.

**Veículo**: Este campo registra o dia de entrada do veículo para manutenção.

**Problema**: Informar o descritivo detahado do problema do veículo

**Laudo**: Informar o descritivo do que foi feito no veículo referente a mão de obra.

**Data de Saida**: Informar a data de saida do veículo da manutenção.

**Ativo?**: Informar se a manutenção está ativa para consulta no sistema.

#### **Pasta itens**

Na pasta Itens de Manutenção se tem o descritivo de todos os itens utilizados bem como seus custos podendo ser Materia Prima ou mesmo mão de obra e possui os seguintes campos:

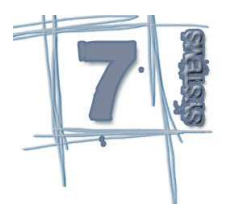

**Código do item**: Informar o código do item, onde é opciona, pode-ser informar o código do estoque ou até mesmo o código no fornecedor.

**Quantidade**: Informar a quantidade de itens utilizado na manutenção. **Unidade de medida**: Informar a unidade de medida do item. **Descrição**: Informar a descrição do produto ou serviço referente ao item. **Valor**: Informar o valor do item.

# Lançamento de Movimentação de Veículos

### **Caminho: Lançamento > Movimentação do Veículo**

Esta tela tem por finalidade registrar as movimentações do veículo . Os campos com descrição em negrito, são campos obrigatórios para cadastro. Nela se tem os seguintes campos:

**Veículo**: Informar o código do veículo.

**Usuário**: Informar o código do usuário em que está movimentando o veículo.

**Tipo**: Selecionar o tipo de movimentação.

**Data**: Informar a data de movimentação.

**Hora**: Informar a hora da movimentação do veículo.

**Quilometragem**: Informar a quilometragem do veículo na movimentação

**Observações**: Informar as observações complementares da movimentação.

**Ativo?**: Informar se o Tipo de veículo está ativo para consulta no sistema.

# Consulta de Características do Veículo

### **Caminho: Consulta > Características do Veículo**

Esta tela tem por finalidade gerar consultas onde se pode ter todas as características de um determinado veículo, para realizar esta consulta, será necessário informar um o código do veículo.

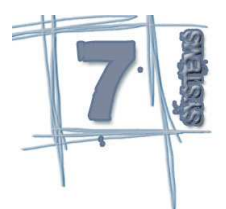

# Processo de Ajuste de valores

### **Caminho: Processamento > Ajuste de valores**

Esta tela tem por finalidade processar os ajustes de valores dos Veículos de acordo com os registros cadastrados na Tela de Ajustes de Veículos

# Processo de Baixa de Veículos

### **Caminho: Processamento > Baixa de Veículos**

Esta tela tem por finalidade Gerar abaixa do Veículo e tambem a Garantia do veículo.

# Consulta de Clientes

### **Caminho: Consulta > Clientes**

Esta tela tem por finalidade gerar consultas dos Dados cadastrais dos **Clientes** 

# Consulta de Ficha de Manutenção

### **Caminho: Consulta > Ficha de manutenção**

Esta tela tem por finalidade gerar consultas referente as Fichas de manutenção, onde pode ser selecionado as fichas de manutenção de um determinado veículo como tambem as fichas de manutenção de um determinado período.

# Consulta de Locais

### **Caminho: Consulta > Locais**

Esta tela tem por finalidade gerar consultas de cadastro dos Locais.

## Consulta de Reservas

#### **Caminho: Consulta > Reservas**

Esta tela tem por finalidade gerar consultas das reservas de um veículo.

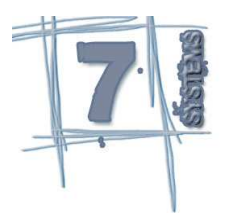

# Consulta de Veículos em Estoque

### **Caminho: Consulta > Veículos em Estoque**

Esta tela tem por finalidade gerar consultas dos veículos em estoque.

# Consulta de Veículos já negociados

### **Caminho: Consulta > Veículos já negociados**

Esta tela tem por finalidade gerar consultas dos veículos já negociados.

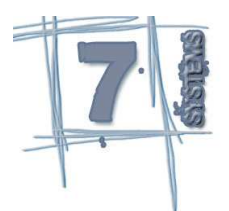

### 8- Suporte ao Produto

Antes de tudo, a equipe Seven Systems agradece a prefência na utilização do sistema, e se coloca a disposição para que, caso apareça qualquer necessidade de controle não atendido no sistema, venhamos estudar a viabilidade de implementarmos no sistema.

Para relatar erros do sistema, sugerimos que ao entrar em contato, tenha ao alcance a tela em que está dando o erro, versão do executável, o erro e também como foi simulado o erro. Caso haja necessidade de mais alguma informação, estaremos entrando em contato para levantamento das necessidades.

Para entrar em contato conosco, pode ser utilizado os seguintes meios:

E-Mail: sevensystems@sevensystems.com.br Skype : Sevensystems Telefone : Vendedor autorizado.